Suleyman Demirel University, 2011

# EXPLORATION 1

Chapter 11 Configuring and Testing Your Network Zhamanov Azamat

## Upon completion of this chapter, you will be able to:

- Define the role of the Internetwork Operating System (IOS).
- Define the purpose of a configuration file.
- Identify several classes of devices that have the IOS embedded.
- Identify the factors contributing to the set of IOS commands available to a device.
- Identify the IOS modes of operation.
- Identify the basic IOS commands.
- Compare and contrast the basic show commands.

#### **Question**

What is Router?

## Router is a Computer

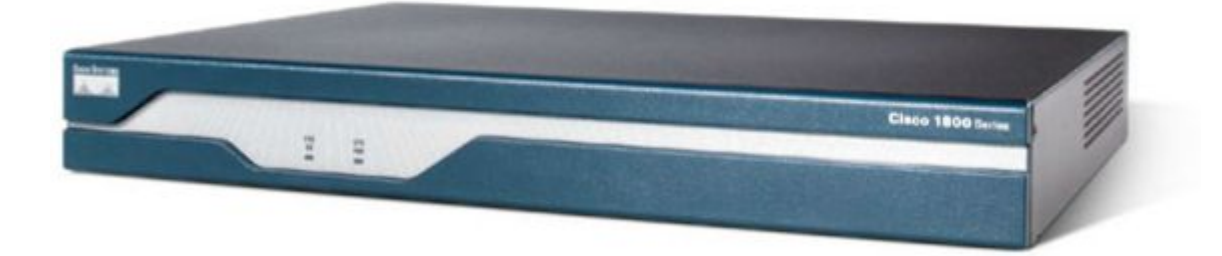

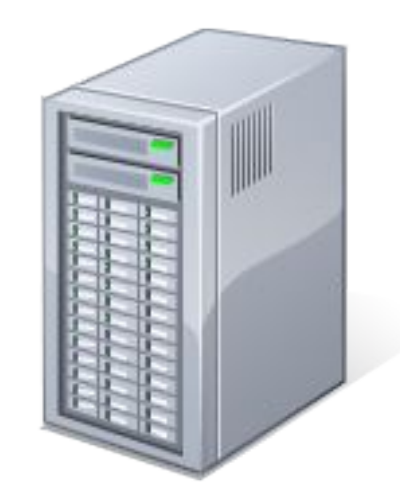

## CISCO IOS - Cisco Internetwork Operating System

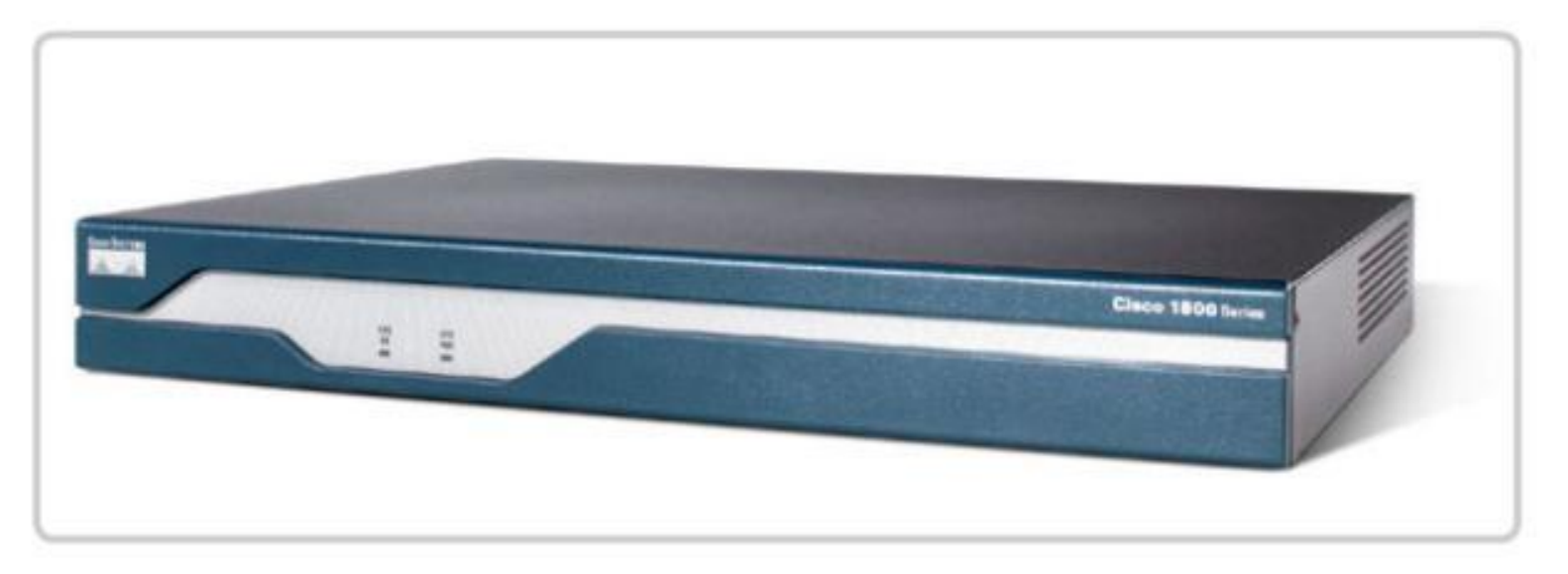

Internetwork Operating System for Cisco networking devices

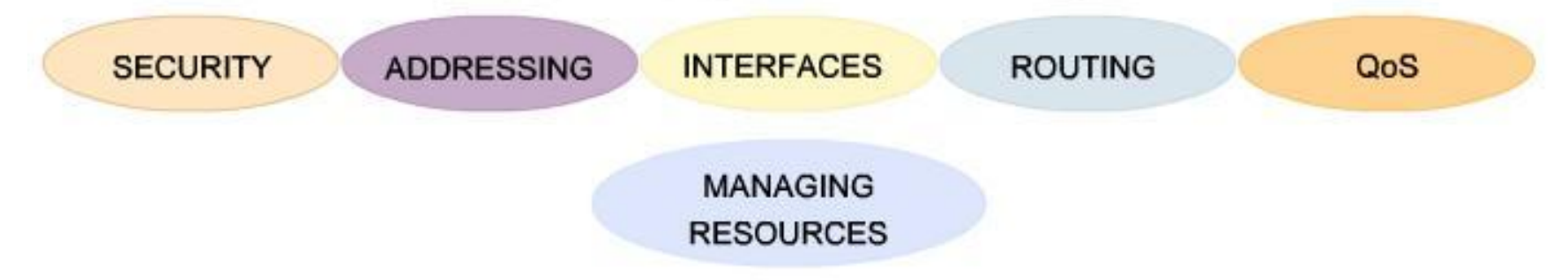

## CISCO IOS

- CLI Command Line Interface
- The IOS file itself is several megabytes in size and is stored in semi-permanent memory area called FLASH.
- In many Routers IOS is copied into RAM and the device is powered on and the IOS runs from RAM.

## CLI – Command Line Interface

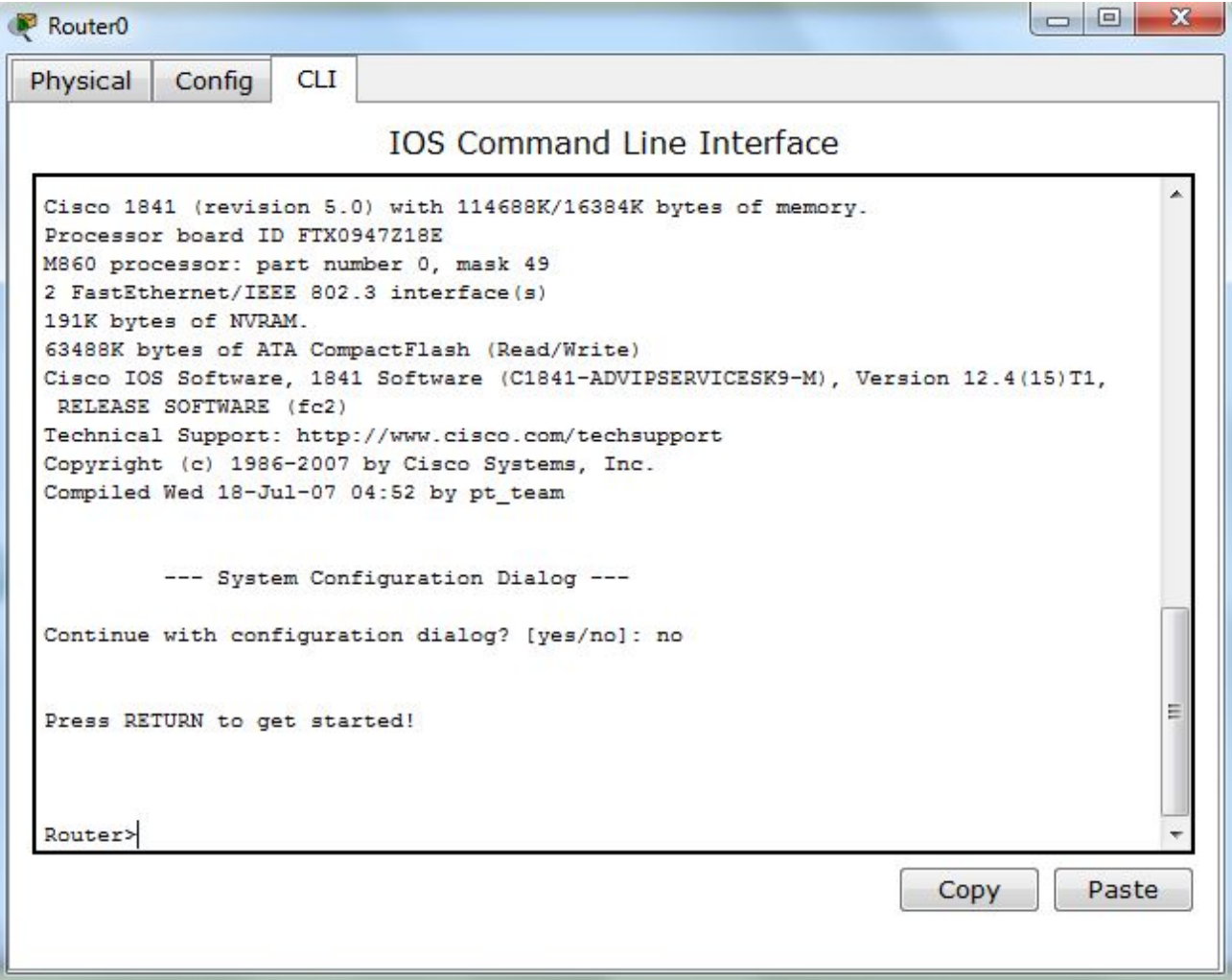

## Accessing to Router

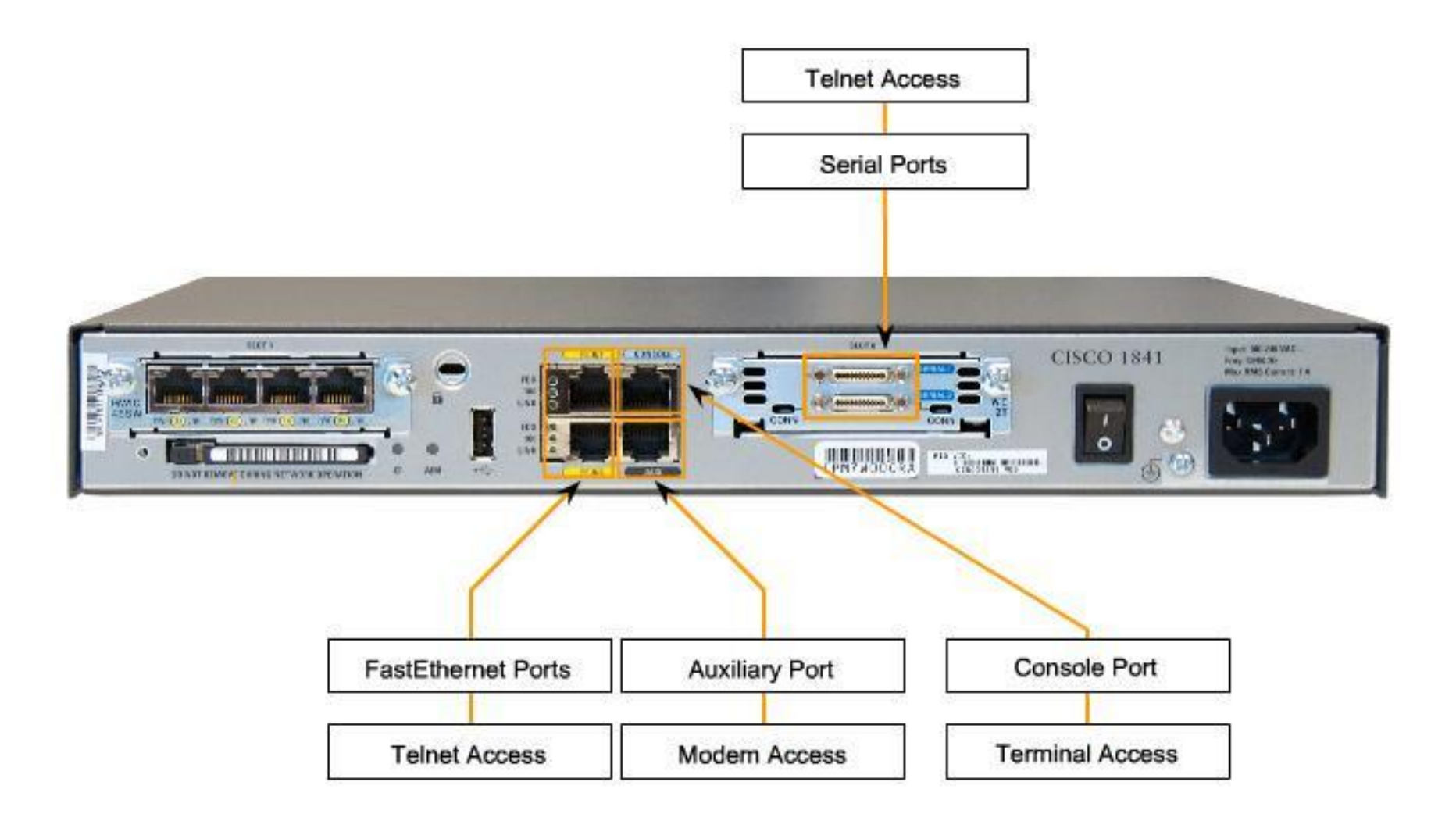

#### Access Methods

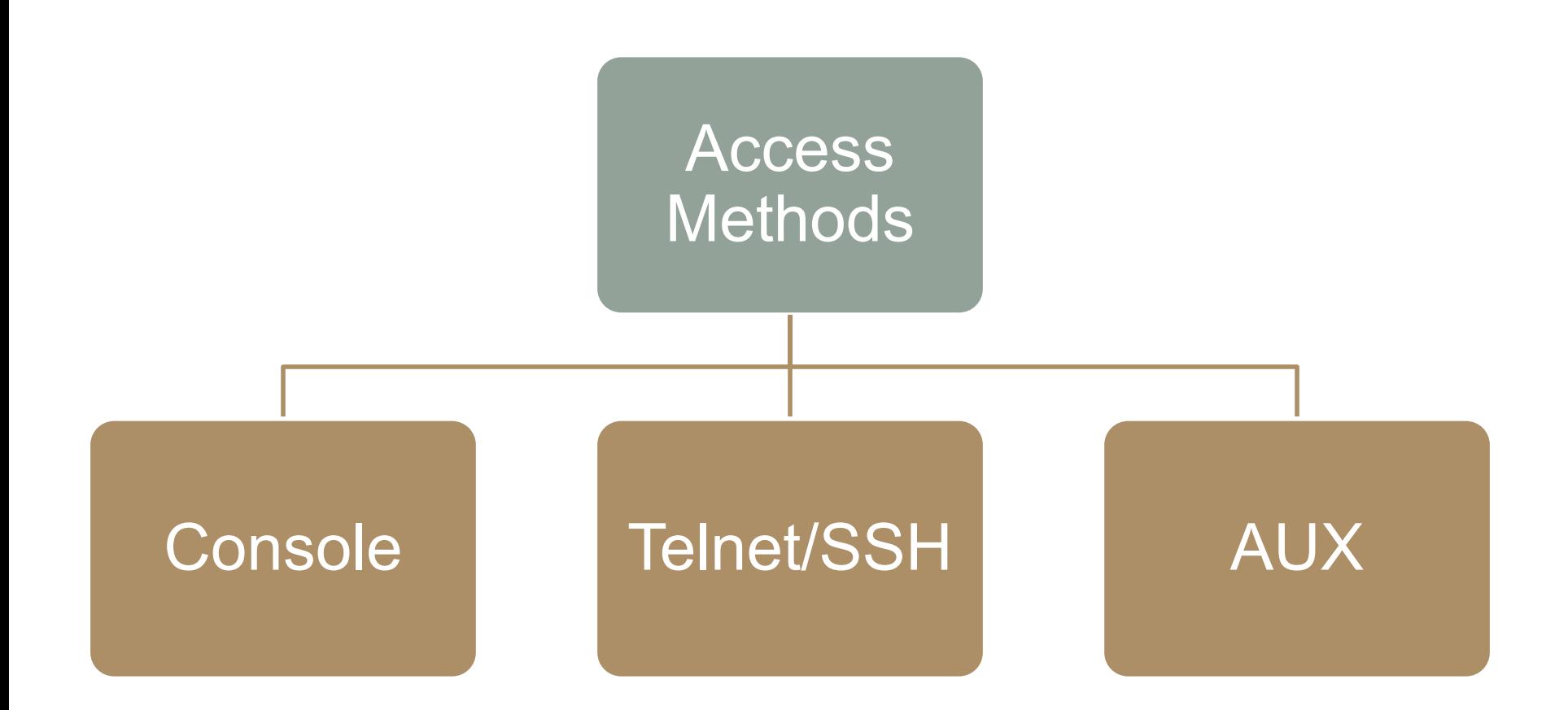

#### Access with Console

- Also known as CTY line
- Is a management port
- Accessible even if no network services have been configure on the device

#### Access with Console

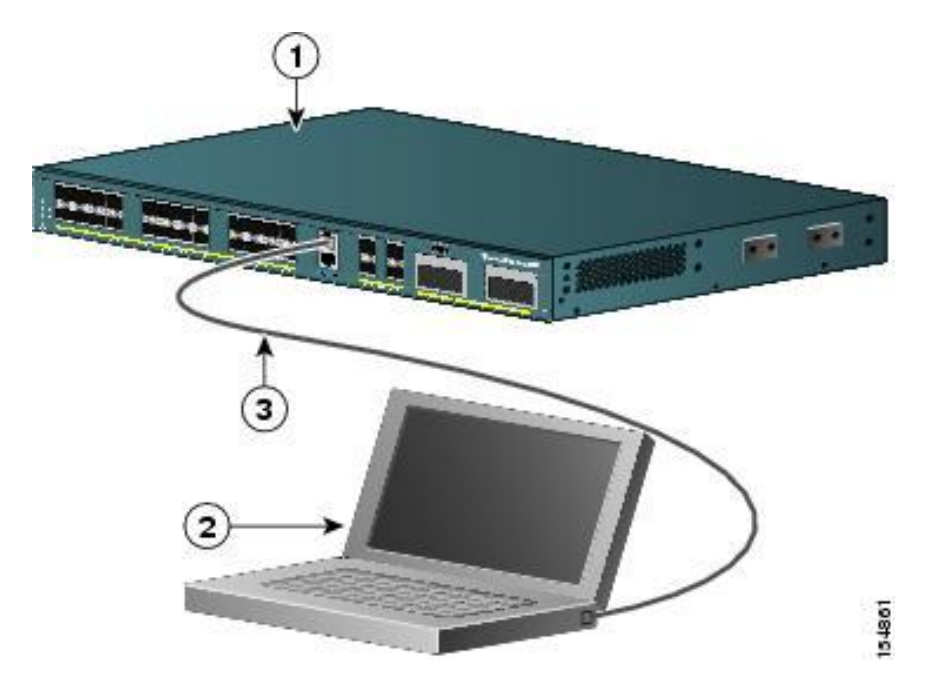

#### Examples of Console use are:

- The initial configuration of the network device
- Disaster recovery procedures and troubleshooting where remote access is not possible
- Password recovery procedures

#### Access with Telnet

- Method for recovery accessing a CLI session is to telnet to the router
- Telnet sessions require active networking services on the device
- The network device must have at least one active interface configured with a Layer 3 address

## Access with SSH (Secure Shell)

- Secure method for remote device access
- Provides stronger password authentication
- Encrypts all communications between the client and the IOS device

## Telnet/SSH Configuration

#### Connection by IP address

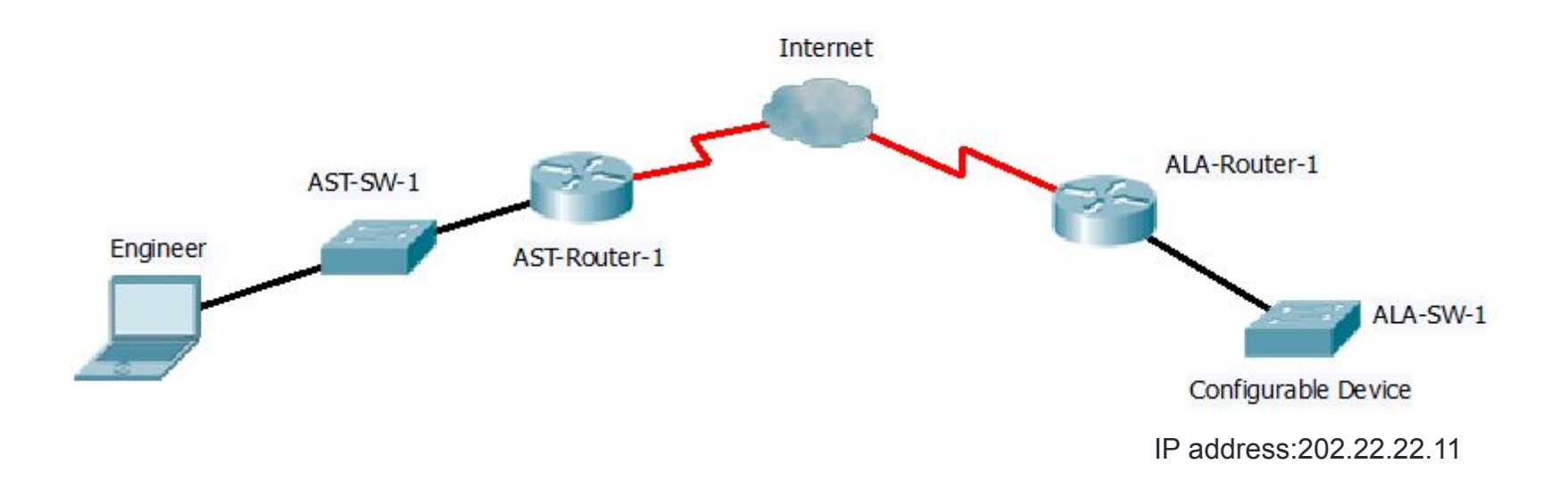

#### Access with AUX port

- CLI session remotely is via telephone dialup connection using a modem connected to the router's AUX port
- Doesn't require any configured interfaces

## Aux Configuration

Connection by Subscriber Phone Number

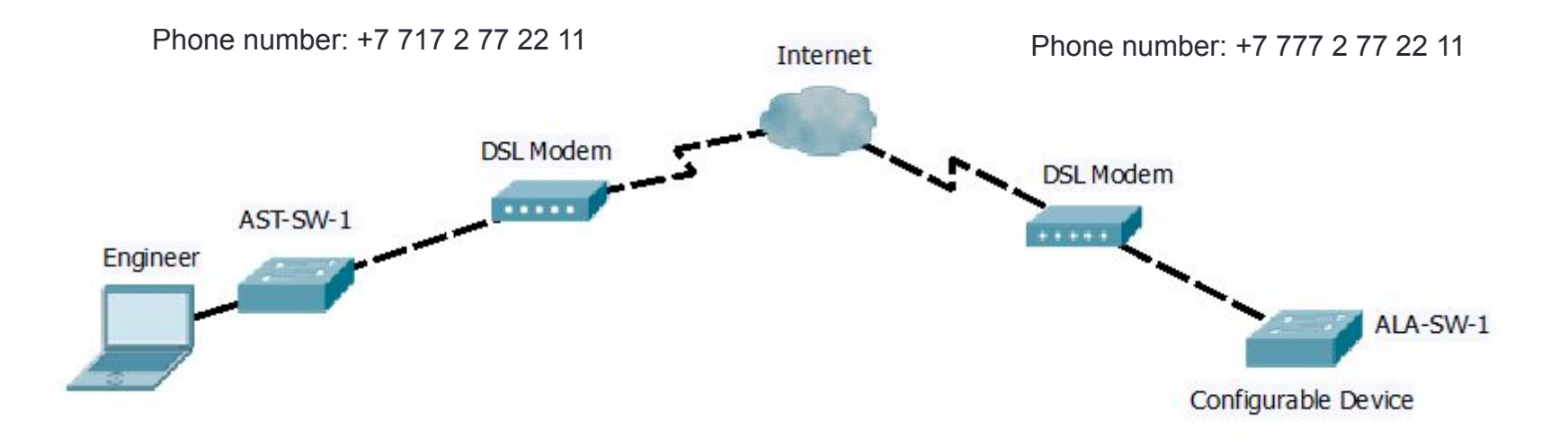

## Types of Configuration Files

- Running configuration file
- Startup configuration file

## Configuration Files

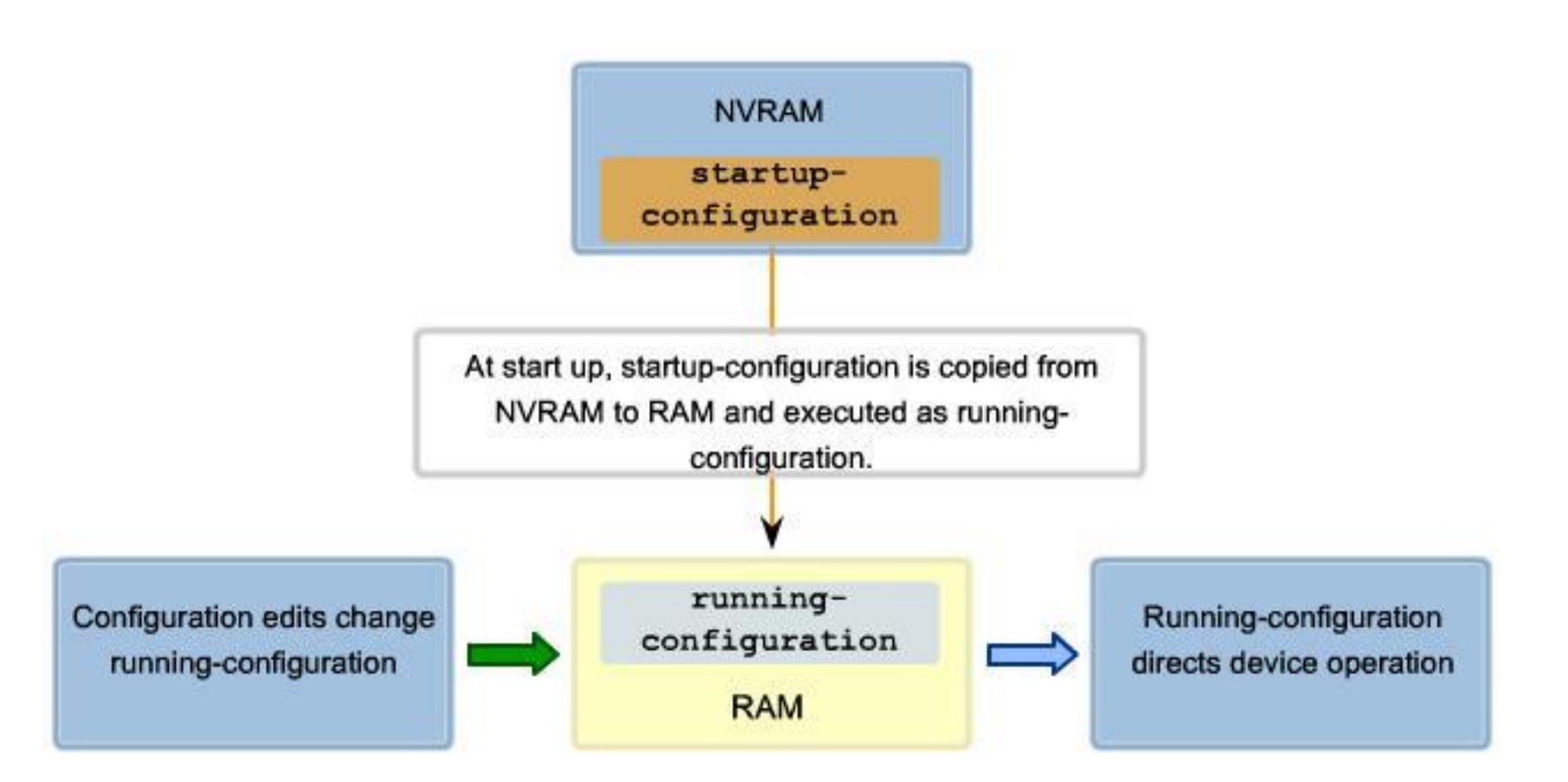

- User executive mode
- Privileged executive mode
- Global configuration mode
- Other specific configuration modes

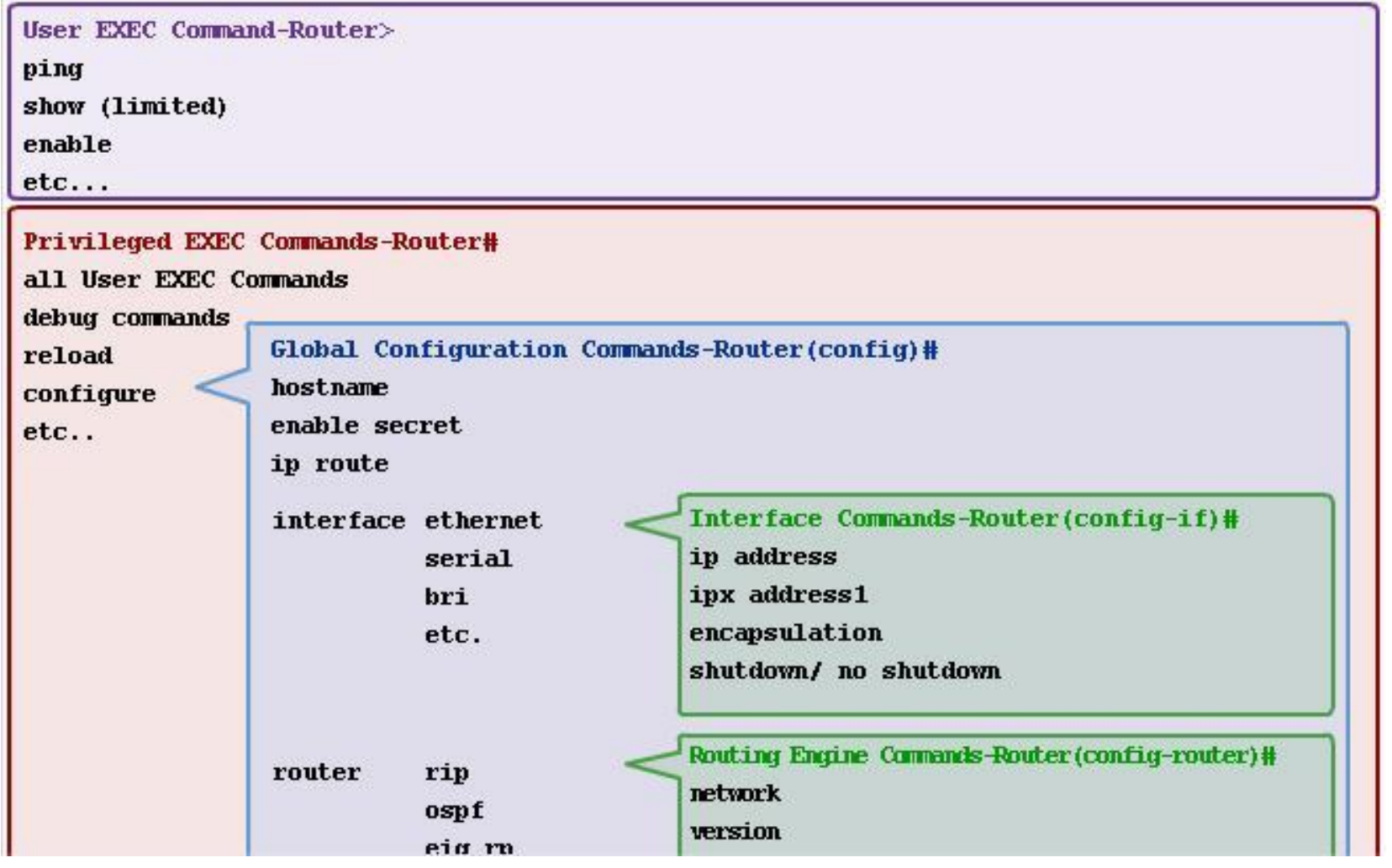

**User EXEC Mode** Limited examination of router. Remote access.

> Switch> Router>

**Global Configuration Mode** Global configuration commands.

> Switch (config) # Router (config) #

**Privileged EXEC Mode** Detailed examination of router. Debugging and testing. File manipulation. Remote access. Switch# Router#

**Other Configuration Modes** Specific service or interface configurations.

> Switch (config-)# Router (config-)#

Router>ping 192.168.10.5

Router#show running-config

Router(config)#Interface FastEthernet 0/0

Router(config-if)#ip address 192.168.10.1 255.255.255.0

The prompt changes to denote the current CLI mode.

Switch>ping 192.168.10.9

Switch#show running-config

Switch(config)#Interface FastEthernet 0/0

Switch(confiq-if)#Description connection to WEST LAN4

#### User Executive Mode

- EXEC mode is view-only mode
- Doesn't allow execution of any commands that might change the configuration of device
- By default, there is no authentication required to access the EXEC mode from the console
- It is good practice to ensure that authentication is configured during the initial configuration

## Privileged EXEC Mode

• The execution of configuration and management commands requires that the network administrator use the privileged EXEC mode, or a specific mode further down the hierarchy.

#### Switching between EXEC and Privileged EXEC modes

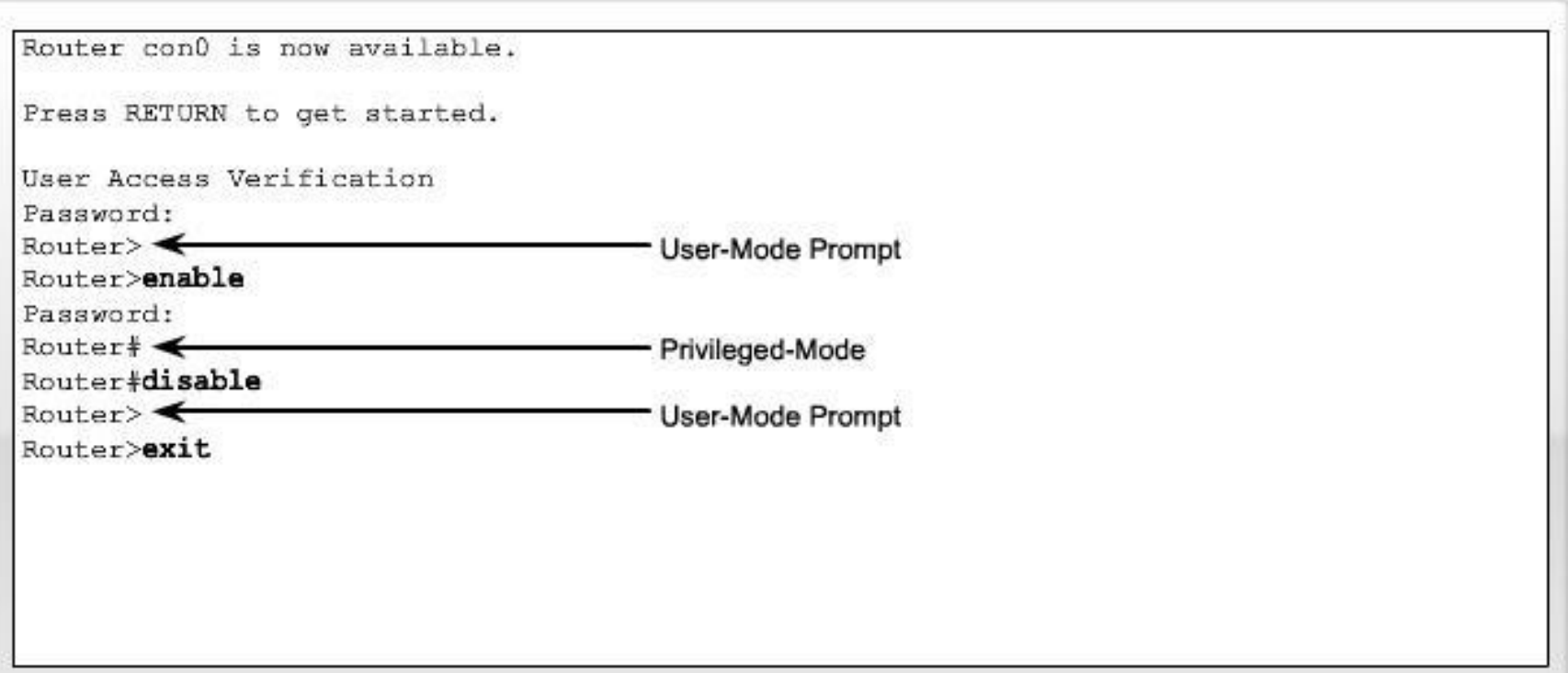

#### Structure of Command

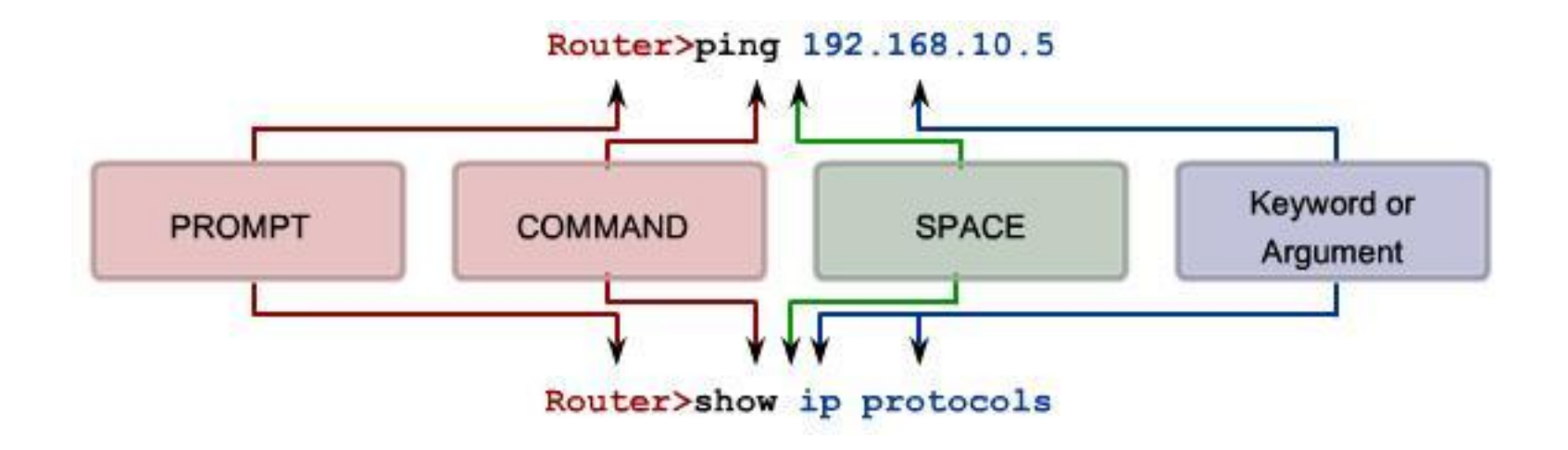

#### Using CLI Help Context-Sensitive Help

Example of a sequence of commands using the CLI context sensitive help

```
Ciscotel?
                                       Cisco#clock set 19:50:00 ?
clear clock
                                         <1-31 Day of the month
Cisco#clock ?
                                         MONTH
                                                  Month of the year
  set Set the time and date
                                       Cisco#clock set 19:50:00 25 6
Cisco#clock set
% Incomplete command.
                                       Invalid input detected at '<sup>^</sup>' marker.
Cisco#clock set ?
                                       Cisco#clock set 19:50:00 25 June
  hh:mm:ss Current Time
                                       % Incomplete command.
Cisco#clock set 19:50:00
                                       Cisco#clock set 19:50:00 25 June ?
% Incomplete command.
                                         <1993-2035> Year
                                       Ciscof<sub>et</sub> clock set 19:50:00 25 June 2007Command explanations
                                       Cisco#
Incomplete command messages
Invalid input messages
Variable formats
```
## Command Syntax Check

The IOS returns a help message indicating that required keywords or arguments were left off the end of the command:

The IOS returns a help message to indicate that there were not enough characters entered for the command interpreter to recognize the command.

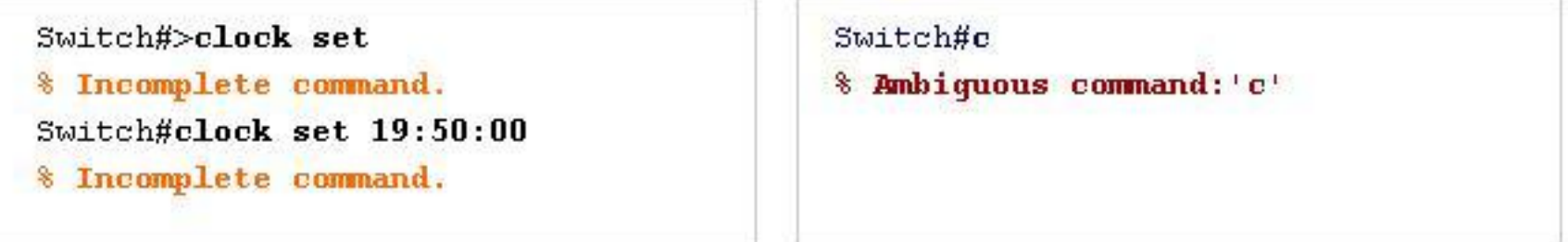

The IOS returns a "^" to indicate where the command interpreter can not decipher the command:

```
Switch#clock set 19:50:00 25 6
                              ۸
% Invalid input detected at '^' marker.
```
## Hot Keys and Shortcuts

- Tab Completes the remainder of the command or keyword
- Ctrl-R Redisplays a line
- Ctrl-Z Exits configuration mode and returns to the EXEC
- Down Arrow Allows user to scroll forward through former commands
- Up Arrow Allows user to scroll backward through former commands
- Ctrl-C Aborts the current command and exits the configuration mode

#### Structure of IOS

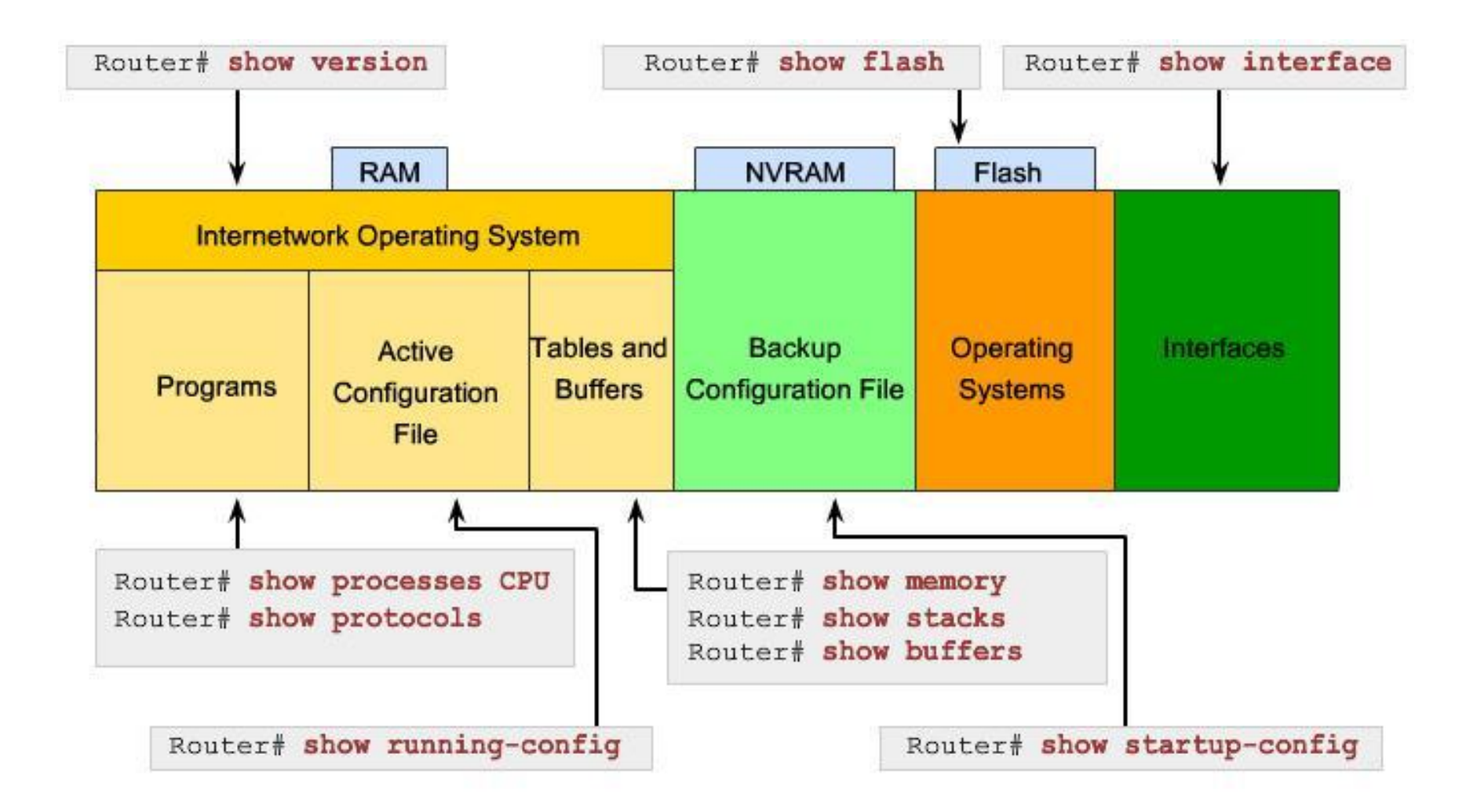

## Global Configuration Mode

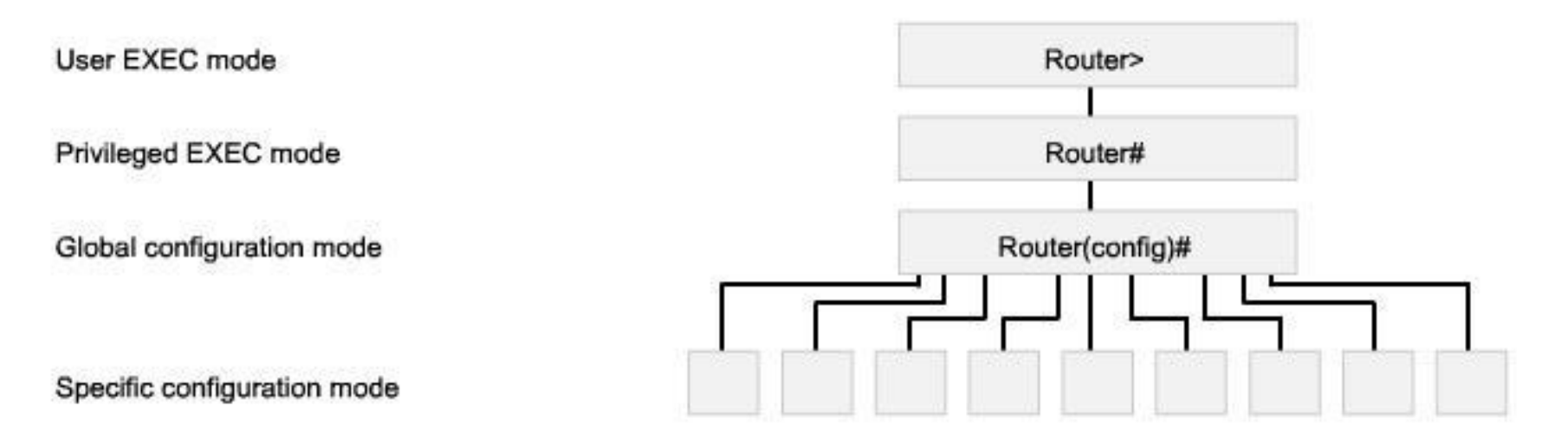

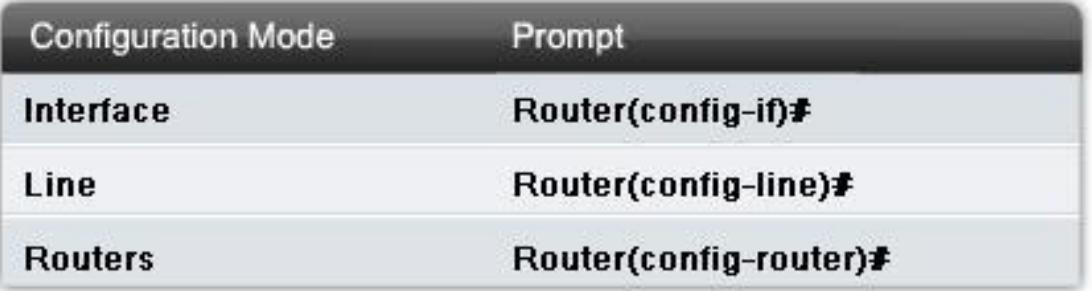

#### Basic Configurations Using CISCO IOS

- Some guidelines for naming conventions are that names should:
	- Start with a letter
	- Not contain a space
	- End with a letter or digit
	- Have characters of only letters, digits, and dashes
	- Be 63 characters or fewer
- Without name it is difficult to identify devices

## Giving names for devices

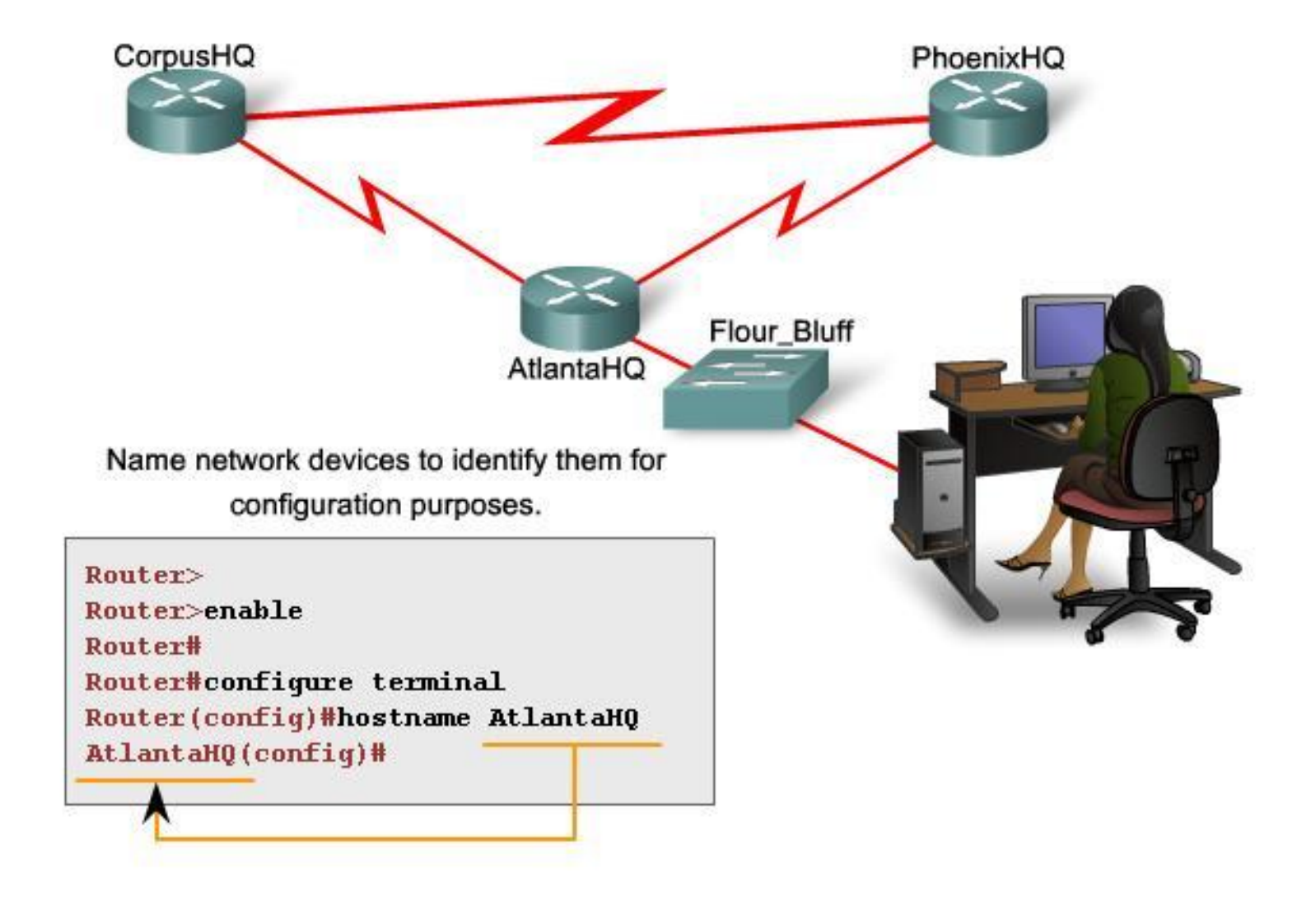

## Password for Console

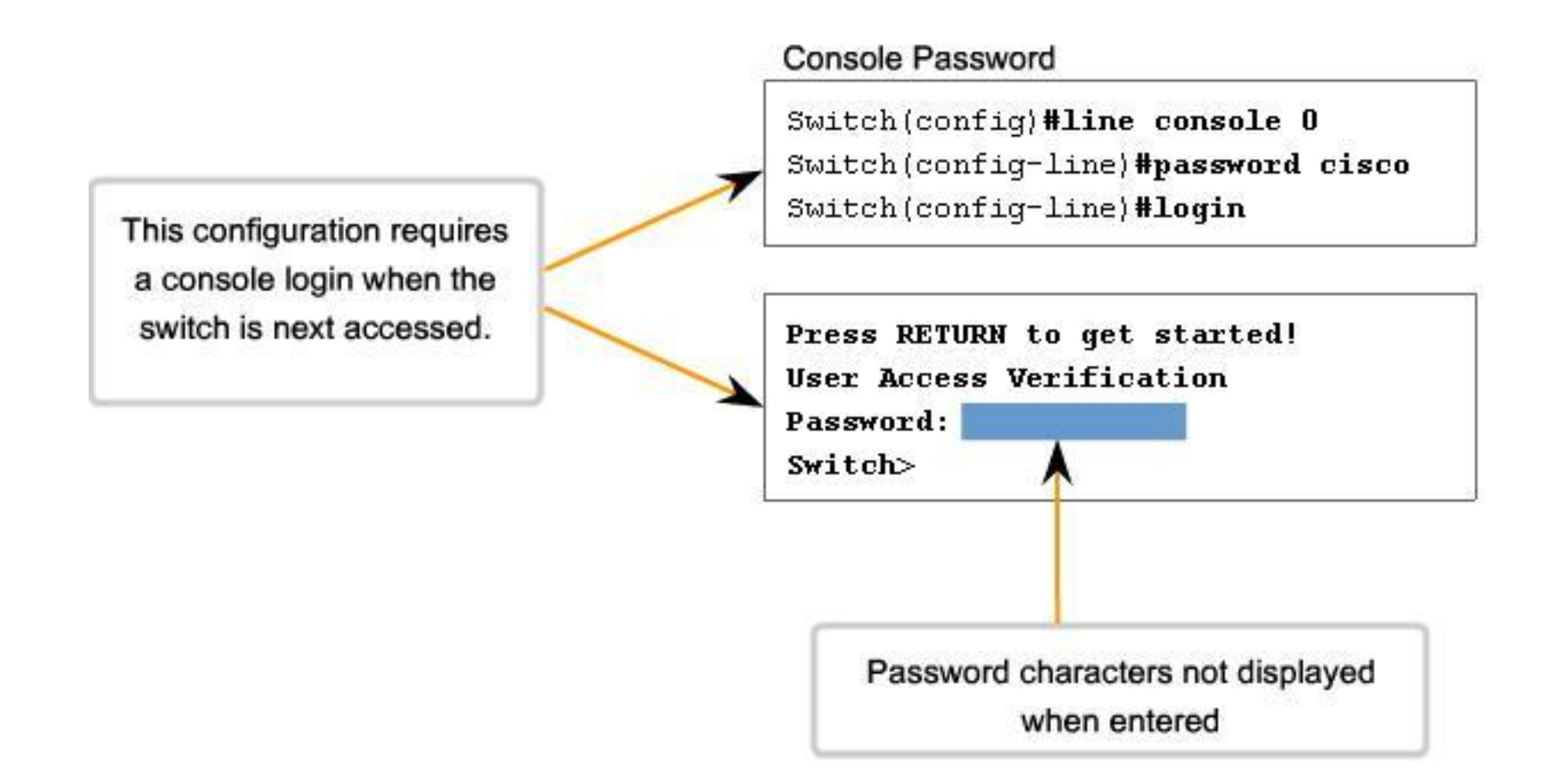

## The passwords introduced here

#### are:

- Console password limits device access using the console connection
- Enable password limits access to the privileged EXEC mode
- Enable secret password encrypted, limits access to the privileged EXEC mode
- VTY password limits device access using Telnet

#### Consider these key points when choosing passwords:

- Use passwords that are more than 8 characters in length.
- Use a combination of upper and lowercase and/or numeric sequences in passwords.
- Avoid using the same password for all devices.
- Avoid using common words such as password or administrator, because these are easily guessed.

## Different types of Passwords

**Virtual Terminal Password** 

Router (config) #line vty 0 4 Router (config-line) #password cisco Router (config-line) #login

#### **Enable Password**

Router (config) #enable password san fran

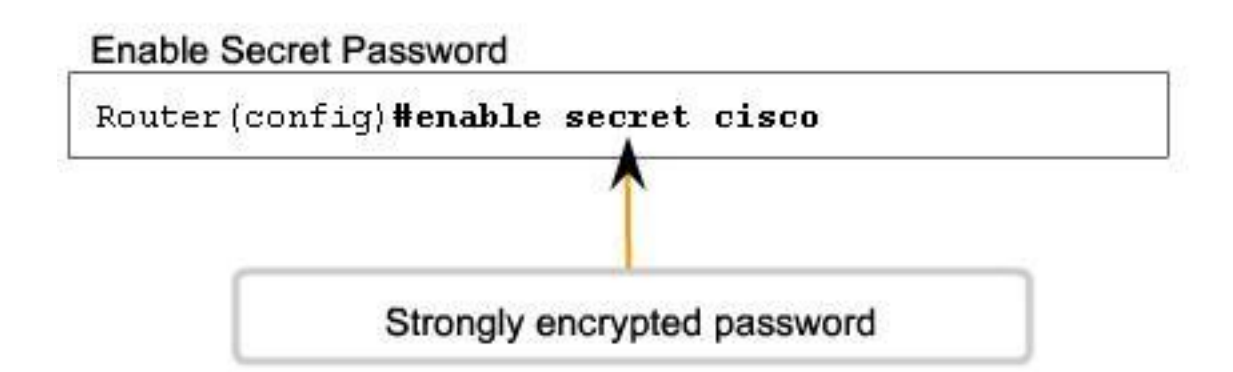

## Encryption of Passwords

• service password-encryption

#### Banner Message

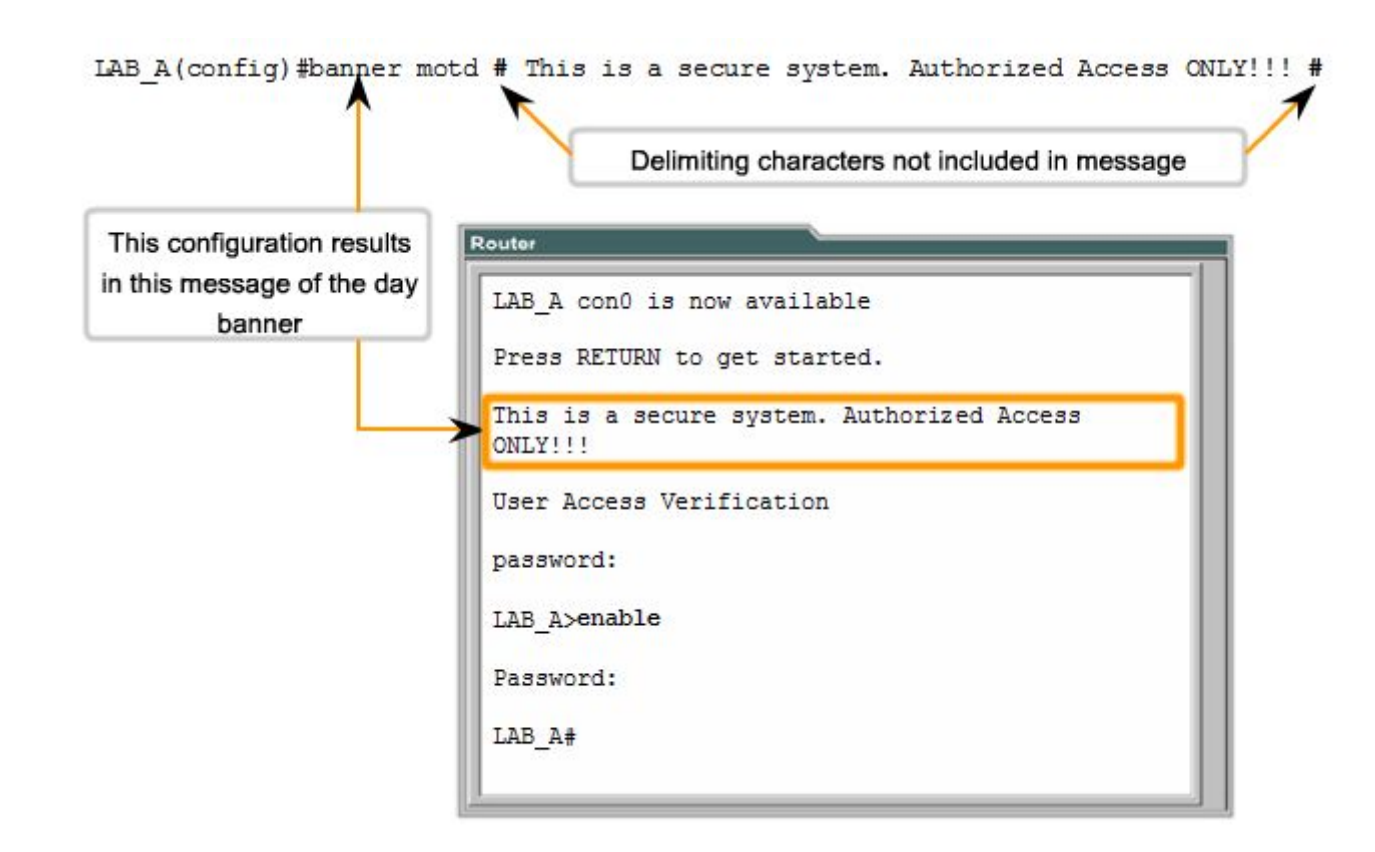

## Managing Configuration Files

- router#copy running-config startup-config
- rrase startup-config

## Configuring Interfaces

All interfaces are accessed by issuing the interface command at the global configuration prompt.

In the following commands, the  $type$  argument includes serial, ethernet, fastethernet, and others:

Router (config) #interface type port Router (config) #interface type slot/port Router (config) #interface type slot/subslot/port

The following command is used to administratively turn off the interface:

Router (config-if) #shutdown

The following command is used to turn on an interface that has been shutdown:

```
Router (config-if) #no shutdown
```
The following command is used to quit the current interface configuration mode:

```
Router (config-if) #exit
```
When the configuration is complete, the interface is enabled and interface configuration mode is exited.

#### Configuration of FastEthernet interface on Router

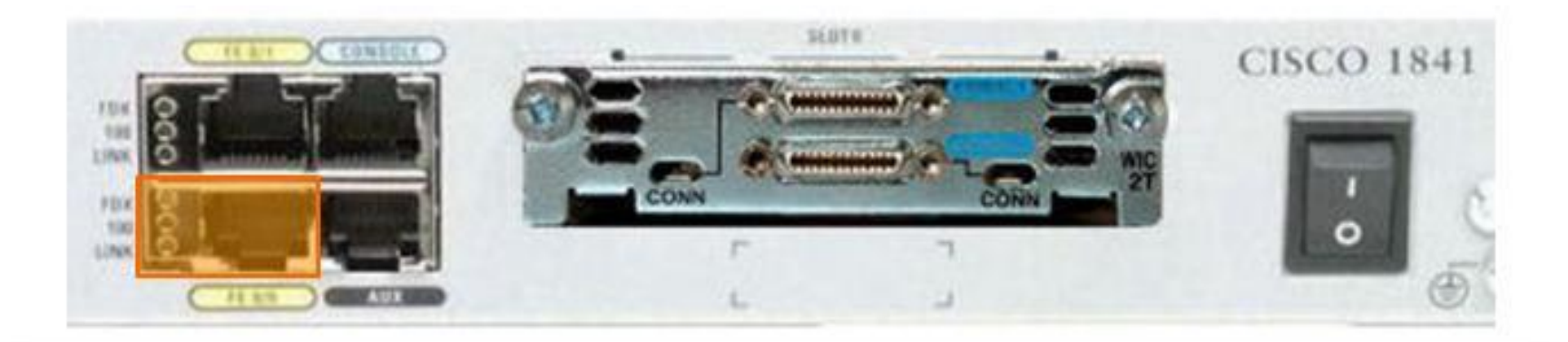

Router (config) #interface FastEthernet 0/0 Router (config-if) #ip address 192.168.10.1 255.255.255.0 Router (config-if) #no shutdown Router (config-if) #exit Router (config) #

#### Configuration of Serial interface on Router

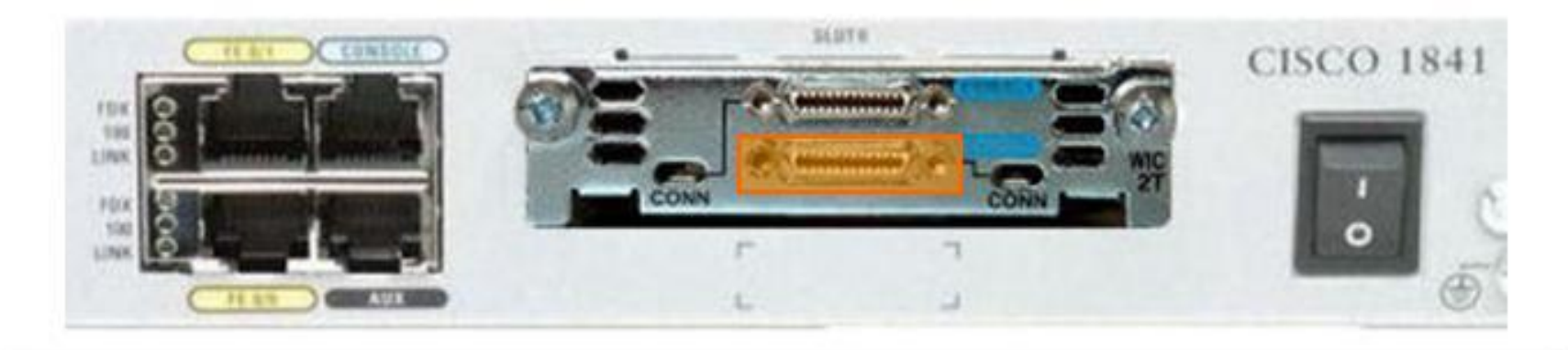

Router (config) #interface Serial 0/0/0 Router (config-if) #ip address 192.168.11.1 255.255.255.252 Router (config-if) #clock rate 56000 Router (config-if) #no shutdown Router (config-if) #exit Router (config) #

#### Interface Description

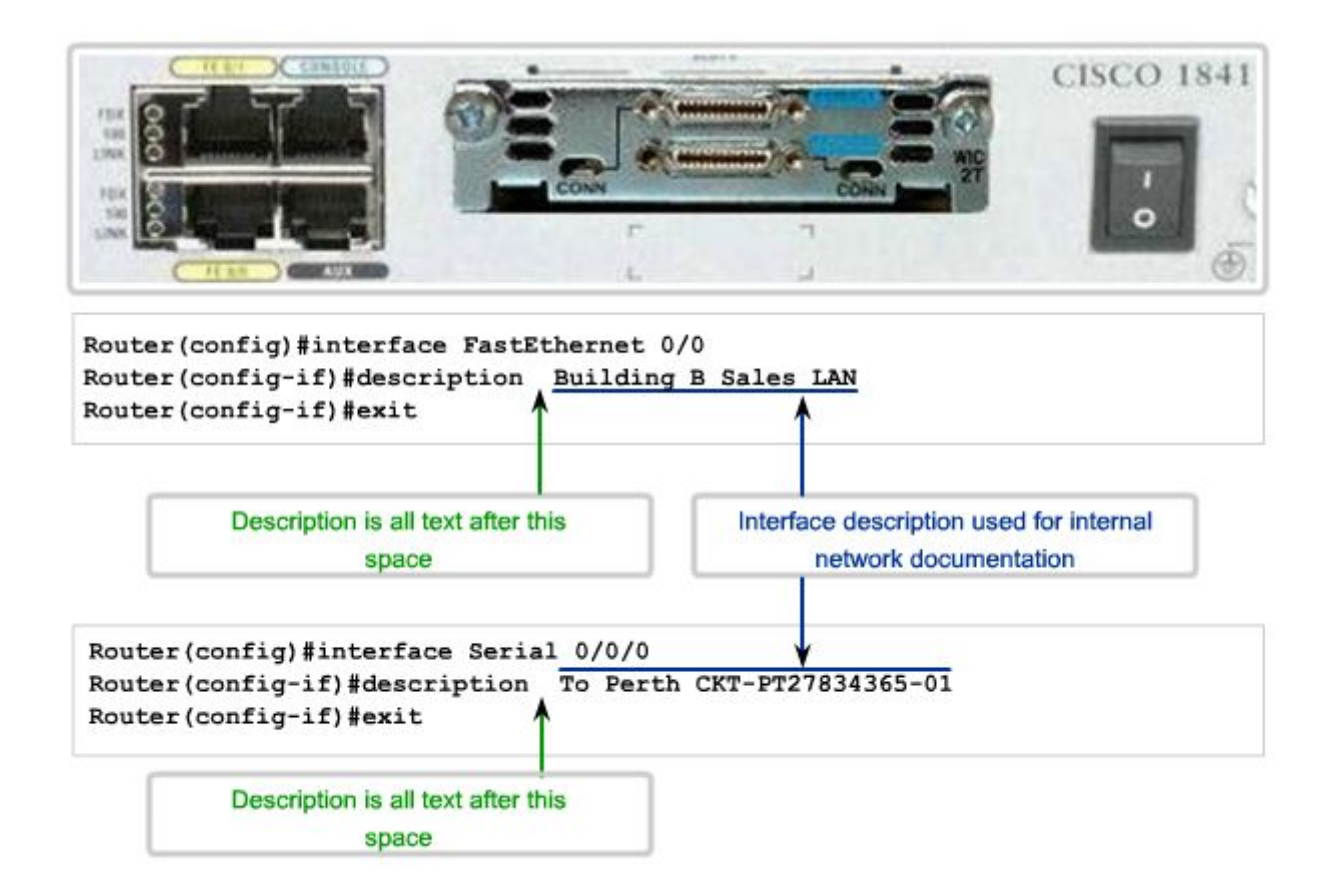

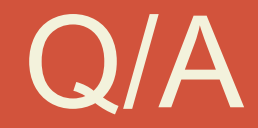